<span id="page-0-0"></span>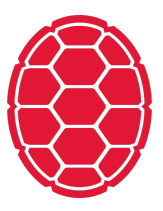

# QANTA Competition

Natural Language Processing: Jordan Boyd-Graber University of Maryland FRAMEWORK

Material adapted from Chen Zhao, Pedro Rodriguez, and Shi Feng

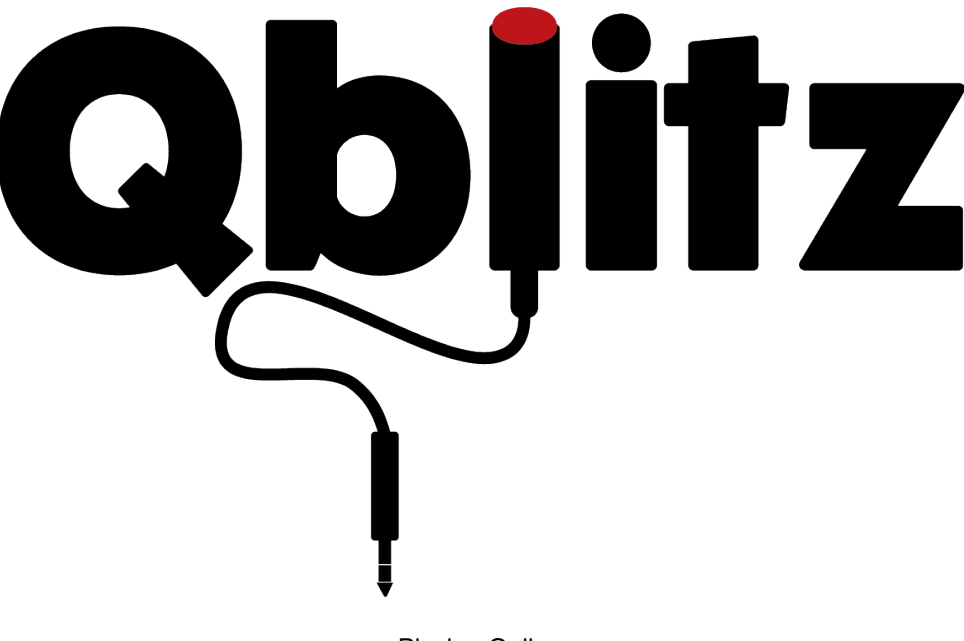

Playing Online

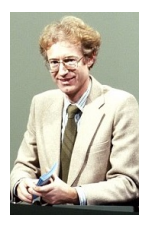

■ I'm User 1. I'd like to play!

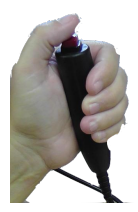

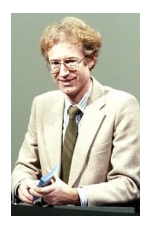

 $\blacksquare$  Hi! Available questions are  $[1,2,3,4]$ 

■ I'm User 1. I'd like to play!

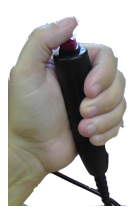

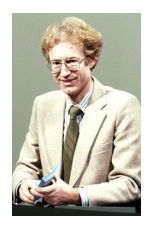

Hi! Available questions are  $[1,2,3,4]$ 

- I'm User 1. I'd like to play!
- I'd like to hear Word 1 of Question 1

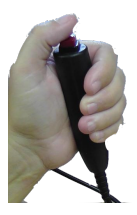

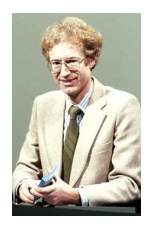

- Hi! Available questions are  $[1,2,3,4]$
- **It's Extremism**

- I'm User 1. I'd like to play!
- I'd like to hear Word 1 of Question 1

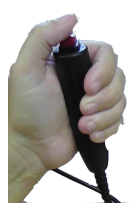

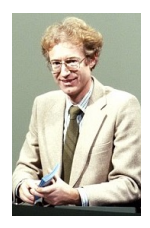

- Hi! Available questions are  $[1,2,3,4]$
- $\blacksquare$  It's Extremism

- I'm User 1. I'd like to play!
- I'd like to hear Word 1 of Question 1
- I'd like to hear Word 2 of Question 1

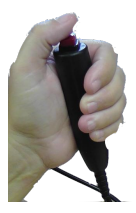

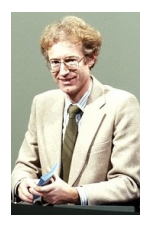

- Hi! Available questions are  $[1,2,3,4]$
- $\blacksquare$  It's Extremism
- $\blacksquare$  It's in

- I'm User 1. I'd like to play!
- I'd like to hear Word 1 of Question 1
- I'd like to hear Word 2 of Question 1

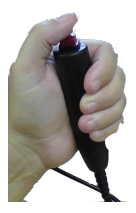

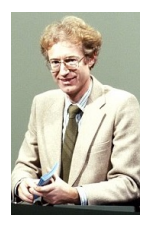

- Hi! Available questions are  $[1,2,3,4]$
- $\blacksquare$  It's Extremism
- $\blacksquare$  It's in

- I'm User 1. I'd like to play!
- I'd like to hear Word 1 of Question 1
- I'd like to hear Word 2 of Question 1
- I'd like to hear Word 3 of Question 1

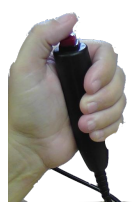

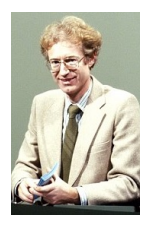

- Hi! Available questions are  $[1,2,3,4]$
- $\blacksquare$  It's Extremism
- $\blacksquare$  It's in
- It's the

- I'm User 1. I'd like to play!
- I'd like to hear Word 1 of Question 1
- I'd like to hear Word 2 of Question 1
- I'd like to hear Word 3 of Question 1

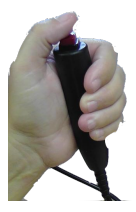

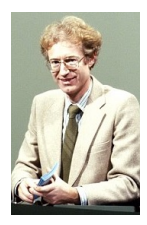

- Hi! Available questions are  $[1,2,3,4]$
- $\blacksquare$  It's Extremism
- $\blacksquare$  It's in
- $It's the$

- I'm User 1. I'd like to play!
- I'd like to hear Word 1 of Question 1
- I'd like to hear Word 2 of Question 1
- I'd like to hear Word 3 of Question 1
- I'd like to answer Question 1 with Barry\_Goldwater

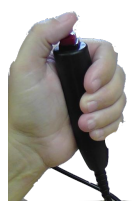

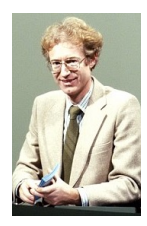

- Hi! Available questions are  $[1,2,3,4]$
- $\blacksquare$  It's Extremism
- $\blacksquare$  It's in
- $It's the$
- Got it! You've answered Question 1 at Position 3 with Barry Goldwater
- I'm User 1. I'd like to play!
- I'd like to hear Word 1 of Question 1
- I'd like to hear Word 2 of Question 1
- I'd like to hear Word 3 of Question 1
- I'd like to answer Question 1 with Barry\_Goldwater

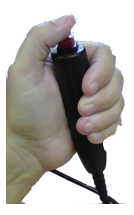

# Leaderboard

We evaluate each system with four metrics: accuracy at the end of the first sentence (first\_acc) and at the end of the question (end\_acc), and two new metrics: expected wins with system buzzer (EW) and with optimal buzzer (EW\_OPT). Ranking is decided by EW.

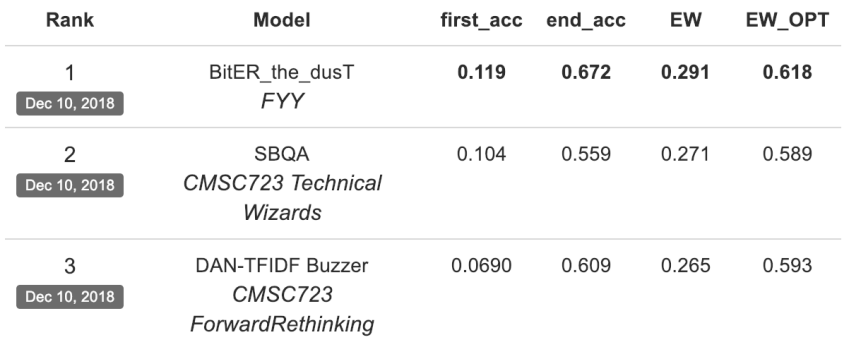

Computers Can Play Too!

#### **How to do it: Webserver**

```
$ http POST http://0.0.0.0:4861/api/1.0/quizbowl/act text='
HTTP/1.0 200 OK
Content-Length: 41
Content-Type: application/json
Date: Wed, 10 Oct 2018 01:12:27 GMT
Server: Werkzeug/0.14.1 Python/3.7.0
{
    "buzz": false,
```

```
"quess": "Albert Einstein"
```
}

## **What should questions look like?**

- 1. **question idx**: Question number in the current game
- 2. **char idx**: How much of the question you've seen
- 3. **sent idx**: The current sentence number.
- 4. **text**: Question text up to char\_idx

```
{
  "question_idx": 0,
  "char_idx": 112,
  "sent_idx": 0,
  "text": "At its premiere, the librettist of this opera
             portrayed a character who asks for a glass
             of wine with his dying wish"
}
```
# **How to get your system to us?**

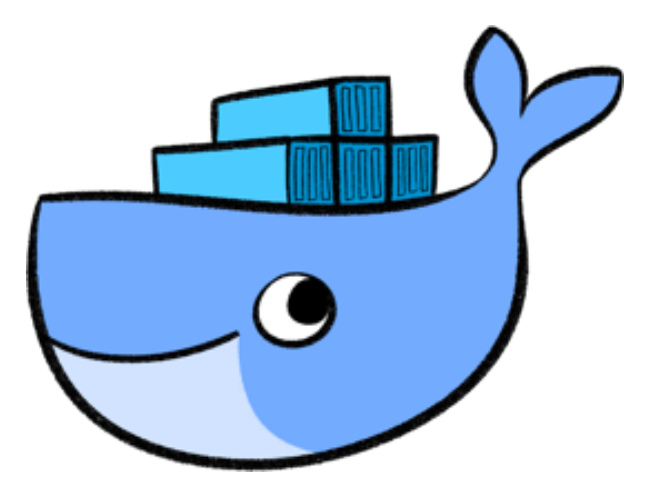

Docker: creating portable containers for software

# **How to get your system to us?**

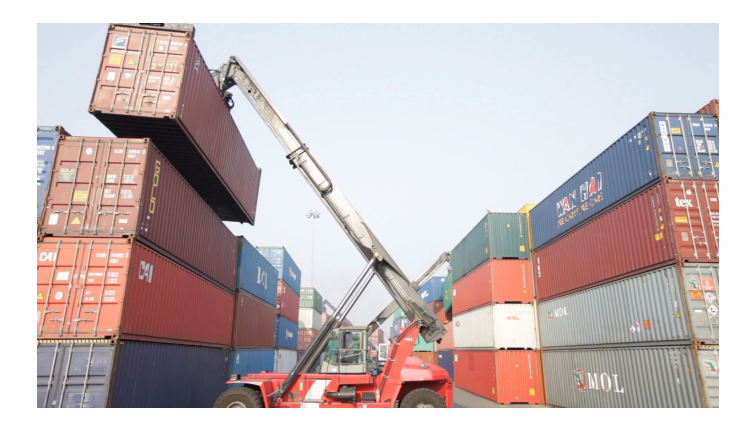

Docker: creating portable containers for software

## **Getting Started**

- Make sure you have Python2 (Diango) and Python3 (everything else)
- Install Docker (<http://docker.com>) and create account
- Install Codalab command line tools ([https://github.com/](https://github.com/codalab/codalab-worksheets/wiki/CLI-Basics) [codalab/codalab-worksheets/wiki/CLI-Basics](https://github.com/codalab/codalab-worksheets/wiki/CLI-Basics)) and create account

# **Most important piece of code . . .**

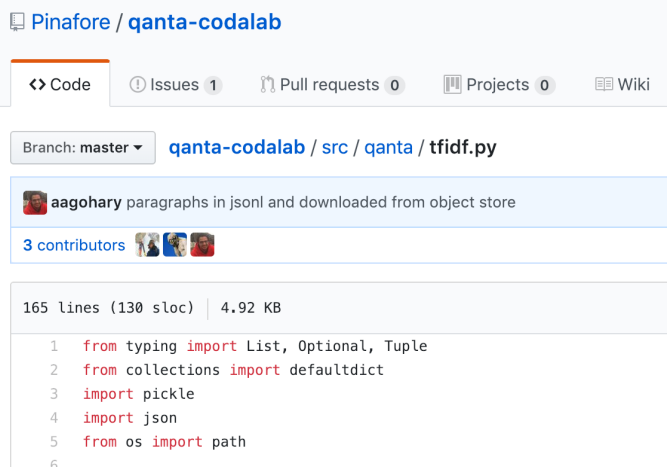

# **What it does**

- **download**: get necessary data
- **train**: create a model, save in pickle
- **up**: Launch a webserver that can answer the questions
- **run eval**: Run evaluation script on provided test data

# **Running on Codalab**

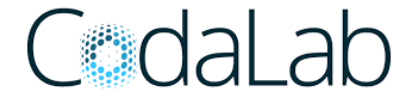

<http://codalab.qanta.org>

- Create a bundle (in a directory)
- **Upload your bundle**
- **Evaluate it** 
	- □ You can specify a docker image
	- And ask for GPU
- Submit to the official competition
- **Lets us run your** code on new questions

# **Running on Codalab**

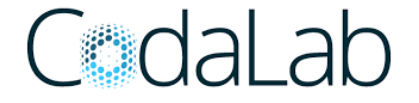

<http://codalab.qanta.org>

- Create a bundle (in a directory)
- **Upload your bundle**
- **Evaluate it** 
	- □ You can specify a docker image
	- And ask for GPU
- Submit to the official competition
- **Lets us run your** code on new questions
- More on this later

# <span id="page-23-0"></span>**Things to Remember**

- **Incorporating new data in simple ways likely better than** super-complicated models
- Code won't run on Codalab immediately
- **Limits on size of docker container**
- **Determine limiting reagent: what is holding you back**
- **Error analysis, not just number**